2024/04/25 17:24 1/7 Backup Manager

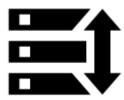

# **Backup Manager**

We strongly recommend backing up your Locus data - tracks, routes, points, and settings. This tool enables the definition of periodic automatic backups and triggers manual one-time backups.

### **Automatic backup**

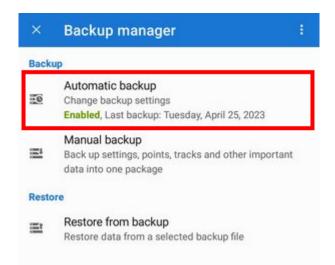

... saves Locus data periodically to *Locus/backup/auto* directory and optionally to **Dropbox or Google Drive**. How to set it up:

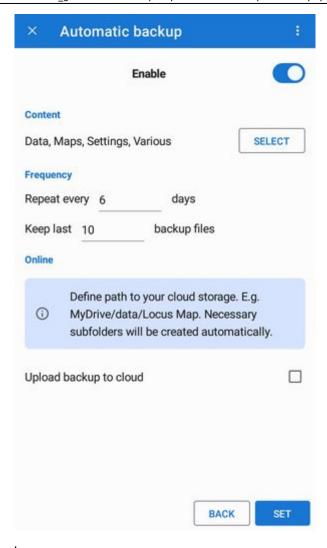

- 1. **Enable** automatic backup
- 2. set what you want to backup the default is all:

https://docs.locusmap.eu/ Printed on 2024/04/25 17:24

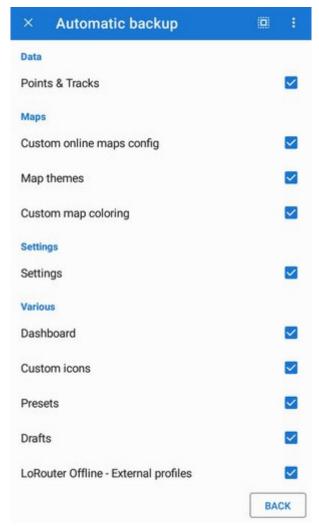

3. Set **repetition frequency**, **number** of stored backups and backup to **cloud** (optional but strongly recommended):

#### **Backup to cloud**

Automatically backs up selected Locus data to your selected directory at Dropbox or Google Drive:

- enable the option
- select your favorite cloud drive
- log in and allow access for Locus Map
- select/create a folder for the backup files and confirm:

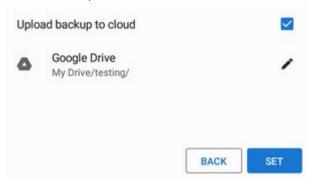

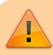

Attached media (photos, videos...) are not backed up

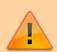

- Maps are not backed up this way. They are automatically backed up on our servers, some third-party maps are backed up a different way.
- Xiaomi devices with MIUI 12+ make sure you have "MIUI optimizations" turned ON in system settings > developer options

# Manual backup

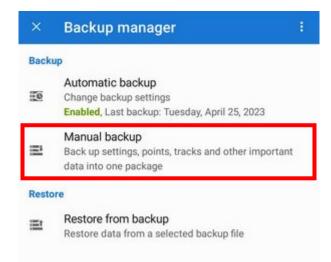

Saves a single backup file with Locus data to *Locus/backup/* directory (it can be changed in *settings* > *Backup & File system* > *File system manager* > *Set custom sub-directories*). The file name is by default the **time stamp** but it can be changed.

https://docs.locusmap.eu/ Printed on 2024/04/25 17:24

2024/04/25 17:24 5/7 Backup Manager

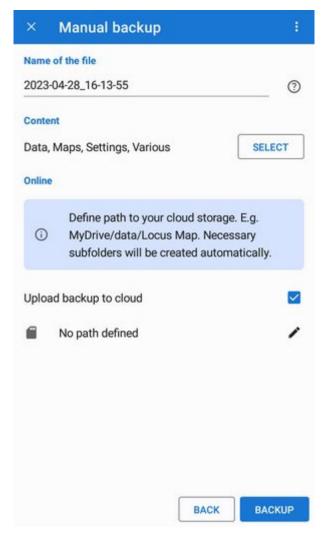

- 1. **set** what you want to backup (the same selection as with the automatic backup)
- 2. set backup to **cloud** (optionally, the same way as with the automatic backup)

## **Restore from backup**

• select **storage** where the backup file is stored:

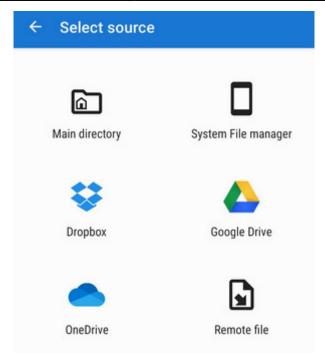

- select the **backup file**. It starts downloading and then its content is analyzed
- you are prompted to select what content of the package you want to restore:

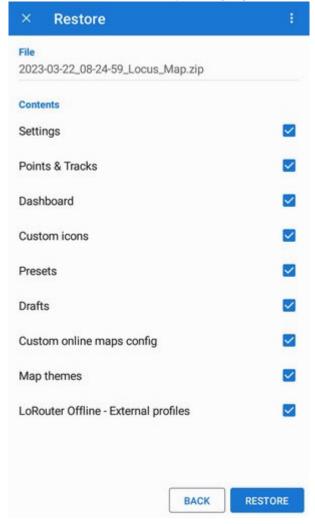

restart Locus Map

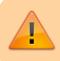

Restore from backup **overwrites all related data**. Keep this in mind, especially regarding your tracks, routes and points.

https://docs.locusmap.eu/ Printed on 2024/04/25 17:24

From:

https://docs.locusmap.eu/ - Locus Map Classic - knowledge base

Permanent link:

https://docs.locusmap.eu/doku.php?id=manual:user\_guide:tools:backup

Last update: 2023/05/04 12:15

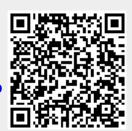